# HP SOA Systinet Plug-In

Software Version: 3.20

# User Guide for Eclipse

Document Release Date: July 2009 Software Release Date: July 2009

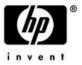

## Legal Notices

### Warranty

The only warranties for HP products and services are set forth in the express warranty statements accompanying such products and services. Nothing herein should be construed as constituting an additional warranty. HP shall not be liable for technical or editorial errors or omissions contained herein.

The information contained herein is subject to change without notice.

### Restricted Rights Legend

Confidential computer software. Valid license from HP required for possession, use or copying. Consistent with FAR 12.211 and 12.212, Commercial Computer Software, Computer Software Documentation, and Technical Data for Commercial Items are licensed to the U.S. Government under vendor's standard commercial license.

#### Copyright Notices

© Copyright 2003-2009 Hewlett-Packard Development Company, L.P.

# Contents

| Ab | pout this Guide                         |
|----|-----------------------------------------|
|    | Document Conventions                    |
|    | Documentation Updates                   |
|    | Support                                 |
| 1  | Systinet Plug-In for Eclipse            |
|    | Overview                                |
|    | Usecases                                |
| 2  | Getting Started.                        |
|    | Installing Systinet Plug-In for Eclipse |
|    | Setting Up 2-way SSL                    |
| 3  | Exploring the Repository                |
|    | Searching the Repository                |
|    | Search Results                          |
|    | Artifact Detail View                    |
| 4  | Modifying Resources                     |
|    | Downloading SOA Systinet Resources      |
|    | Uploading SOA Systinet Resources        |
|    | Synchronizing Resources                 |
|    | Deleting SOA Systinet Resources         |
| 5  | Validating Resources                    |
|    | Setting Up Validation                   |
|    | Ad Hoc Validation                       |
|    | Automatic Validation                    |
| 6  | Generating Service Clients              |

# About this Guide

Welcome to the HP SOA Systinet Plug-In for Eclipse Guide. This guide explains how to use Systinet Plug-In for Eclipse with SOA Systinet.

This guide contains the following chapters and appendices:

- Chapter 1, Systinet Plug-In for Eclipse
- Chapter 2, Getting Started
- Chapter 3, Exploring the Repository
- Chapter 4, Modifying Resources
- Chapter 5, Validating Resources
- Chapter 6, Generating Service Clients
- Chapter 7, Generating Service Skeletons
- Appendix A, Dialog Boxes
- Appendix B, Preferences
- Appendix C, Configuring Systinet Plug-In for Eclipse
- Appendix D, Eclipse Plug-in Requirements

## **Document Conventions**

This document uses the following typographical conventions:

| run.bat make             | Script name or other executable command plus mandatory arguments.              |
|--------------------------|--------------------------------------------------------------------------------|
| [help]                   | Command-line option.                                                           |
| either   or              | Choice of arguments.                                                           |
| replace_value            | Command-line argument that should be replaced with an actual value.            |
| {arg1   arg2}            | Choice between two command-line arguments where one or the other is mandatory. |
| java -jar hpsystinet.jar | User input.                                                                    |
| C:\System.ini            | File names, directory names, paths, and package names.                         |
| a.append(b);             | Program source code.                                                           |
| server.Version           | Inline Java class name.                                                        |
| getVersion()             | Inline Java method name.                                                       |
| Shift+N                  | Combination of keystrokes.                                                     |
| Service View             | Label, word, or phrase in a GUI window, often clickable.                       |
| ОК                       | Button in a user interface.                                                    |
| New→Service              | Menu option.                                                                   |

## **Documentation Updates**

This guide's title page contains the following identifying information:

- Software version number, which indicates the software version
- Document release date, which changes each time the document is updated
- Software release date, which indicates the release date of this version of the software

To check for recent updates, or to verify that you are using the most recent edition of a document, go to:

### http://h20230.www2.hp.com/selfsolve/manuals

This site requires that you register for an HP Passport and sign-in. To register for an HP Passport ID, go to:

http://h20229.www2.hp.com/passport-registration.html

Or click the New users - please register link on the HP Passport logon page.

You will also receive updated or new editions if you subscribe to the appropriate product support service. For details, contact your HP sales representative.

## Support

You can visit the HP Software Support Web site at:

#### http://www.hp.com/go/hpsoftwaresupport

HP Software Support Online provides customer self-solve capabilities. It provides a fast and efficient way to access interactive technical support tools needed to manage your business. As a valued support customer, you can benefit by using the HP Software Support web site to:

- Search for knowledge documents of interest
- Submit and track support cases and enhancement requests
- Download software patches
- Manage support contracts
- Look up HP support contacts
- Review information about available services
- · Enter into discussions with other software customers
- · Research and register for software training

Most of the support areas require that you register as an HP Passport user and sign in. Many also require a support contract.

To find more information about access levels, go to:

http://h20230.www2.hp.com/new\_access\_levels.jsp

To register for an HP Passport ID, go to:

http://h20229.www2.hp.com/passport-registration.html

# 1 Systinet Plug-In for Eclipse

SOA Systinet enables your organization to manage the growth and development of your service infrastructure. HP SOA Systinet Plug-In for Eclipse bridges the gap between your development environment and SOA Systinet.

This chapter introduces Systinet Plug-In for Eclipse in the following sections:

- Overview on page 9
- Usecases on page 10

### Overview

HP SOA Systinet Plug-In for Eclipse is a set of features enabling you to integrate SOA Systinet with your IDE.

Systinet Plug-In for Eclipse contains the following features:

• Search

Search the SOA Systinet repository to find the service definitions you require.

For details, see Chapter 3, Exploring the Repository.

Modify

Download resources from SOA Systinet, modify them in your IDE, and then upload them back to SOA Systinet.

For details, see Chapter 4, Modifying Resources.

• Validate

Validate resources in your IDE against policies in the SOA Systinet repository.

For details, see Chapter 5, Validating Resources.

#### Generate

Generate service clients and skeletons from repository resources.

For details, see Chapter 6, Generating Service Clients and Chapter 7, Generating Service Skeletons.

### Usecases

Systinet Plug-In for Eclipse is designed to assist in the development of services for the following users:

#### Service Architects

Download resources.

Import service definition files from SOA Systinet.

For details, see Downloading SOA Systinet Resources on page 21.

· Edit resources.

Edit service definitions using the standard functionality of your IDE.

• Validate resources before publication.

Using policies imported from SOA Systinet, validate your service definitions to ensure they meet your policy requirements.

For details, see Chapter 5, Validating Resources.

· Upload resources.

Export your service definition files to SOA Systinet.

For details, see Uploading SOA Systinet Resources on page 22.

- Service Consumers
  - Locate the services you want to consume.

Repository Search enables you to identify services you want to consume. You can limit the search to services that are consumable, or to a particular lifecycle stage (for example, Production).

For details, see Searching the Repository on page 17.

• Generate service clients for services you want to consume.

Using the service definitions located in the search, generate a service client from the service definition to assist the development of your consuming service.

For details, see Chapter 6, Generating Service Clients.

### Service Providers

• Locate the service definitions you want to develop.

Repository Search enables you to identify services you want to develop. You can limit the search to services at particular lifecycle stages (for example, Initial or Development).

For details, see Searching the Repository on page 17.

• Validate your local resources against policies from the SOA Systinet repository.

Using policies imported from SOA Systinet, validate your resources to ensure they meet your policy requirements.

For details, see Chapter 5, Validating Resources.

• Generate service skeletons for services you want to develop.

Using the service definitions located in the search, generate a service skeleton from the service definition to assist the development of your service.

For details, see Chapter 7, Generating Service Skeletons.

# 2 Getting Started

Systinet Plug-In for Eclipse works in conjunction with your existing development platform.

This chapter contains the following sections:

- Installing Systinet Plug-In for Eclipse on page 13
- Setting Up 2-way SSL on page 16

# Installing Systinet Plug-In for Eclipse

HP SOA Systinet Plug-In for Eclipse is a plug-in for Eclipse distributed as the following archive file:

hp-soa-systinet-eclipse-plugin-3.20.zip

 Table 1. System Requirements

| Operating System | Java JDK    | IDE           |
|------------------|-------------|---------------|
| Windows XP       | Sun JDK 5.0 | Eclipse 3.2.x |
|                  |             | Eclipse 3.3.x |
|                  |             | Eclipse 3.4.x |
| Windows Vista    | Sun JDK 5.0 | Eclipse 3.3.x |
|                  |             | Eclipse 3.4.x |
| RHEL 5.2         | Sun JDK 5.0 | Eclipse 3.2.x |
|                  |             | Eclipse 3.3.x |
|                  |             | Eclipse 3.4.x |

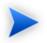

For supported platforms and known issues, see readme.txt alongside the archive.

The following versions of Eclipse can be used with Systinet Plug-In for Eclipse without any other plug-in dependencies:

- Europa for Java EE Developers (eclipse-jee-europa-winter-win32.zip)
- Ganymede for Java EE Developers (eclipse-jee-ganymede-SR2-win32.zip)

If you use another version of Eclipse, you may require a number of plug-ins. For details, see Appendix D, Eclipse Plug-in Requirements.

### To install Systinet Plug-In for Eclipse to Eclipse:

<sup>1</sup> In your current Eclipse SDK (3.2 or later), use the software updates feature to install Systinet Plug-In for Eclipse.

#### Select Help→Software Updates→Find and Install....

The Install/Update dialog opens.

2 In the Install/Update dialog, select **Search for new features to install**, and click **Next**.

The Install – Update Sites to Visit dialog opens.

3 In the Update Sites to Visit dialog, click New Archived Site.

The Select Local Archive Site dialog opens.

4 Locate and select hp-soa-systinet-plugin-eclipse-3.20.zip, and then click **Open**.

The Edit Local Site dialog opens.

- 5 In the Edit Local Site dialog, if required, rename the local archive name, and click **OK**.
- In the Install Update Sites to Visit dialog, select the new local archive, and then click Finish.
   The Updates Search Results dialog opens.

7 Select the archive, or expand the archive and select individual components, and click **Next**.

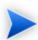

Systinet Plug-In for Eclipse consists of the following components:

• Search and Validate

The search and validation features of Systinet Plug-In for Eclipse.

• WTP Integration

The integration points with the WTP plug-in.

The Install – Feature License dialog opens.

- 8 In the Feature License dialog, select I accept the terms in the license agreements, and click Next.
   The Install Installation dialog opens.
- 9 In the Installation dialog, if required, change the installation location, and then click **Finish**.

### To start Systinet Plug-In for Eclipse:

• Execute ECLIPSE\_HOME/eclipse.exe.

The first time you start Systinet Plug-In for Eclipse, you are prompted for the connection URL and credentials for the SOA Systinet server.

Do one of the following:

• Set a connection URL and credentials and optionally select to save them, and then click **OK**.

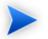

The SOA Systinet server must be running.

• Click Skip to set them later. For details, see Setting the Server on page 63.

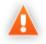

Systinet Plug-In for Eclipse uses the Eclipse API to store passwords. Saved passwords are stored in a file that is difficult but not impossible for an intruder to read.

# Setting Up 2-way SSL

You can set up 2-way SSL communication between Systinet Plug-In for Eclipse and SOA Systinet using the client certificate for your SSL environment.

### To enable 2-way SSL:

- 1 Close Systinet Plug-In for Eclipse
- 2 Open ECLIPSE\_HOME/eclipse.ini with a text editor.
- 3 Add the following properties using your certificate values:
  - -Djavax.net.ssl.keyStore=<user\_keystore>
  - -Djavax.net.ssl.keyStorePassword=<keystore\_pass>
  - -Djavax.net.ssl.keyStoreType=<keystore\_format>
  - -Djavax.net.ssl.trustStore=<user\_truststore>
  - -Djavax.net.ssl.trustStorePassword=<truststore\_pass>
  - -Djavax.net.ssl.trustStoreType=<truststore\_format>
- 4 Restart Eclipse using **ECLIPSE\_HOME/eclipsec.exe**.

# 3 Exploring the Repository

Systinet Plug-In for Eclipse enables you to search and examine data in the SOA Systinet repository.

These features are described in the following sections:

• Searching the Repository on page 17

Locate specific artifacts using lifecycle, consumption, and property criteria.

• Search Results on page 18

View artifacts matching your search criteria and their related artifacts.

• Artifact Detail View on page 19

Examine individual artifacts in detail.

## Searching the Repository

HP SOA Systinet Plug-In for Eclipse includes a Repository Search feature, enabling you to explore the content of SOA Systinet.

#### To search the repository:

- 1 Do one of the following:
  - From the menu, select **Search** → **Repository**.
  - Use the keyboard shortcut, Ctrl+R.

The Search dialog opens displaying the Repository Search tab.

2 In the Scope section, select an artifact type to search, and if required, a specific lifecycle stage.

The Properties section refreshes showing specific details depending on the artifact type.

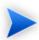

Generating service clients and skeletons uses WSDL definitions to create code stubs. To find the WSDL you need, search for SOAP Services or Operations, as these artifacts contain lifecycle and contract information. The functionality for generating code stubs is available on search results for SOAP Services and Operations and utilises the WSDLs associated with them.

3 Enter your search parameters. The parameters vary depending on the artifact type.

For parameter details, see Repository Search on page 50.

- 4 To display the parent artifacts search result artifacts depend on, select Show Parent Artifacts
- 5 Click **Search** to execute the search.

Systinet Plug-In for Eclipse displays the results of the search in the Repository Search Result tab. For details, see Search Results on page 18.

### Search Results

Systinet Plug-In for Eclipse displays the results of a repository search in the Repository Search Results tab.

To search the repository, see Searching the Repository on page 17.

The results show a tree of artifacts for each artifact matching the search criteria, as shown in Figure 1, "Repository Search Results View":

### Figure 1. Repository Search Results View

| 🕙 Repository Search Result 🛛 🚦 | Problems | Task | s 🔲 Properties 🖗 | Servers 🍿 Data Source Explore | r 🔚 Snippets 🛛 🏭  | 3 |  |
|--------------------------------|----------|------|------------------|-------------------------------|-------------------|---|--|
| 2 Business Service found       |          |      |                  |                               |                   |   |  |
| Name                           | Version  | 0    | Artifact Type    | Lifecycle Stage               | Description       |   |  |
| 🗉 🕲 Bank2                      | 1.0      |      | Business Service |                               |                   |   |  |
| 🖃 🕲 BankAccountService         | 1.0      |      | Business Service | Candidate                     |                   |   |  |
| BankAccountService             | 1.0      |      | SOAP Service     | Candidate                     | http://mercury.ds |   |  |
| BankAccountService3317         | 1.0      | ۵    | WSDL             |                               |                   |   |  |
|                                |          |      |                  |                               |                   |   |  |
|                                |          |      |                  |                               |                   |   |  |
|                                |          |      |                  |                               |                   |   |  |

The tree for each matching artifact contains any related child artifacts. If you select **Show Parent Artifacts** in your search, the tree also includes related parent artifacts.

Double-click an artifact name in the Repository Search Results tab to view its details in an artifact details tab. The tab name is the name of the artifact. For details, see Artifact Detail View on page 19.

For SOAP Services and Operation artifacts, the search results provide code generation functionality. Rightclick the resource and select **Generate Service Client** or **Generate Service Skeleton**. For details, see Chapter 6, Generating Service Clients or Chapter 7, Generating Service Skeletons.

To download any associated service resources, right-click a result entry, and select **Save As**. For details, see Downloading SOA Systinet Resources on page 21.

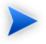

The hierarchy of artifact types and the properties displayed for each artifact type are defined in the configuration you can customize.

For details, see Appendix C, Configuring Systinet Plug-In for Eclipse.

## Artifact Detail View

Systinet Plug-In for Eclipse enables you to view the details for a particular artifact in its own detail view. The content of this view is similar to the Artifact Detail View in the Tools tab in SOA Systinet.

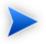

In Eclipse, this kind of view is normally called an *Editor*. However, Systinet Plug-In for Eclipse does not provide editing features in these Artifact Views.

The artifact details vary depending on the artifact type and your customization and configuration.

For details about customizing the detail views, see Appendix C, Configuring Systinet Plug-In for Eclipse.

The Artifact Detail view contains the following segments depending on the artifact type:

### • General

Displays a description, the owner of the artifact, and a URL to the XML representation of the artifact.

### • Details

Displays a set of properties for the artifact. These properties vary depending on the artifact type.

### • Data

Displays a link to the attached data in the repository for artifacts with attached data content. Click the link to view the content of the attached data.

### • Relationships

Displays the set of related artifacts, indicating the type of relationship, the related artifact, and the direction of the relationship.

Double-click an artifact name to open its detail view.

# 4 Modifying Resources

Systinet Plug-In for Eclipse enables you to download resources from SOA Systinet, modify them, and then upload them back to SOA Systinet.

These features are described in the following sections:

• Downloading SOA Systinet Resources on page 21

Download service definitions from SOA Systinet.

• Uploading SOA Systinet Resources on page 22

Upload service definitions to SOA Systinet.

• Synchronizing Resources on page 24

Synchronize local resources with their SOA Systinet versions.

• Deleting SOA Systinet Resources on page 24

Delete resources from the SOA Systinet repository.

# Downloading SOA Systinet Resources

Systinet Plug-In for Eclipse enables you to download the service definitions associated with artifacts from SOA Systinet.

Systinet Plug-In for Eclipse supports download for the following file types:

- WSDL
- BPEL
- XSD

- DTD
- SCA

### To download service definitions from SOA Systinet:

Perform a repository search to locate the service you want to download the definitions for.

For details, see Searching the Repository on page 17.

2 In the Repository Search Results view, right-click a search result, and select Save As.

The Download Document from SOA Systinet dialog opens.

3 In the Download Document from SOA Systinet dialog:

Select **Resolve Dependencies** to resolve any dependencies in the service definition files and download all referenced files as well.

Select **Open Resource after Downloading** to open an editor view of the downloaded resource after download.

Select a location in your project to store the downloaded resources, and then click Finish.

Systinet Plug-In for Eclipse downloads the relevant service definition files and copies them to the selected location. The structure of the SOA Systinet publishing location space is preserved.

For details about the Publishing Location space, see "Publishing Locations Workspace" in the *HP SOA* Systinet Developer Guide.

# Uploading SOA Systinet Resources

Systinet Plug-In for Eclipse enables you to upload service definition documents directly to SOA Systinet.

Systinet Plug-In for Eclipse supports upload for the following file types:

- WSDL
- BPEL

- XSD
- DTD
- SCA

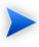

Unlike other supported types, Systinet Plug-In does not automatically resolve SCA style references by name between various SCA files, typically defined by elements such as <include>. You must select all interconnected SCA files explicitly for upload.

### To upload service definitions to SOA Systinet:

1 In the Project Explorer, right-click the resource or folder of resources you want to upload, and select **HP SOA Systinet**  $\rightarrow$  **Upload**.

The Upload Documents dialog opens.

- 2 Select resources to upload, and then click **Next**.
- 3 Select the publishing location folder, or input a new one.

Select from the following Advanced Options:

| Parameter     | Definition                                                                                                    |
|---------------|----------------------------------------------------------------------------------------------------|
| Decomposition | Select a WSDL processing level from the following options:                                                                      |
|               | • Services                                                                                                    |
|               | Process any WSDLs, create all defined content and create business services to associate with any newly created implementations. |
|               | Implementations                                                                                                    |
|               | Process any WSDLs and create all defined content. Business services are not created.                                            |
|               | • None                                                                                                    |

|                          | Publish any WSDLs as artifacts with attached data content. The WSDL files are not processed.                                                                                                    |
|--------------------------|----------------------------------------------------------------------------------------------------|
| Parameter                | Definition                                                                                                    |
| Remove<br>Unsynchronized | If a WSDL is republished the artifacts it references may change and<br>previously created artifacts may no longer be required. Select artifact types<br>to remove the relationships with these obsolete referenced artifacts. |

#### Click Next.

SOA Systinet processes the content for upload and returns an Upload Overview to Systinet Plug-In for Eclipse.

4 Review the overview and click **Finish** to complete the upload and create the relevant artifacts, or **Cancel** to abort the upload.

## Synchronizing Resources

After downloading resources from SOA Systinet, you may want to synchronize them with SOA Systinet.

#### To synchronize a local resource with SOA Systinet:

 In the Project Explorer, right-click the resource you want to synchronize and select HP SOA Systinet→Synchronize with Server.

The Synchronization view opens showing any files that differ.

2 Optionally, right-click an item that differs from the server version, and select **Update** to import the latest version from SOA Systinet.

You can configure Systinet Plug-In to perform automatic synchronization. For details, see Setting Synchronization on page 66.

## **Deleting SOA Systinet Resources**

Systinet Plug-In for Eclipse enables you to delete resources stored in the SOA Systinet repository.

### To delete SOA Systinet resources:

<sup>1</sup> In the Project Explorer, right-click the resource you want to delete, and select **HP SOA Systinet**→**Delete** from Server.

The SOA Systinet UI opens requesting authentication.

2 Enter your credentials.

The detail view of the artifact you want to delete opens.

3 Use SOA Systinet functionality to delete the artifact. For details, see the *HP SOA Systinet User Guide*.

# 5 Validating Resources

Systinet Plug-In for Eclipse enables you to validate local resources against policies.

This chapter contains the following sections:

• Setting Up Validation on page 27

Explains the process of importing and updating policies from the Policy Manager.

• Ad Hoc Validation on page 31

Explains how to run unscheduled validation and produce reports.

• Automatic Validation on page 37

Explains how to set up automatic validation.

## Setting Up Validation

Systinet Plug-In for Eclipse contains a default set of policies. You can add or delete policies, and update your local policies against versions from an SOA Systinet server. Systinet Plug-In for Eclipse also includes the default HP SOA Systinet Policy Manager extension, which contains default Policy Manager validation handlers.

Validation is introduced in the following sections:

- Setting Up Policies on page 28
- Importing Policies on page 30
- Removing Policies on page 30
- Updating Policies on page 30

• Customizing Validation Handlers on page 31

### **Setting Up Policies**

You can add, delete, or update policies in the Systinet Plug-In for Eclipse Policies page.

### To set up policies:

From the menu, select **Window**→**Preferences**.

The Preferences dialog box opens.

2 In the tree view of the Preferences dialog box, expand **HP SOA Systinet→Policy Validation→Policies**. The Policies page opens, as shown in Figure 2, "Policies Page".

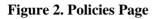

| Preferences                                                                                                    |                                                                                                    |                                                                                       |                                                                           |
|----------------------------------------------------------------------------------------------------|----------------------------------------------------------------------------------------------------|---------------------------------------------------------------------------------------|---------------------------------------------------------------------------|
| type filter text                                                                                                    | Policies                                                                                                    |                                                                                       | ⇔ - ⇔                                                                     |
| type filter text  G-General Ant Connectivity Help HP SOA Systinet Policy Validation PIExtensions Plotes Install/Update Filternet Plug-in Development Report Design Filterver Plug-enver | Policies Add or remove available polici Name SOAP Validity Policy Systinet Best Practices WS-I Basic Profile Policy WS-D Validity Policy XSD Validity Policy XSD Validity Policy | Description<br>Checks that SOAP messages are compliant wit<br>Systinet Best Practices | Update       Update       Import Archive       Import Folder       Delete |
| <ul> <li>G. SQL Development</li> <li>G. Team</li> <li>Validation</li> <li>Web and XML</li> <li>G. Web Services</li> <li>W. XDodet</li> </ul>                                            |                                                                                                    | )<br>OK                                                                               | Cancel                                                                    |

In the Policies page, do any of the following:

• Import an archive or folder.

For details, see Importing Policies on page 30.

• Remove a policy

For details, see Removing Policies on page 30.

• Update local policies.

For details, see Updating Policies on page 30.

### **Importing Policies**

You can import policies from an archive or folder from a designated HP SOA Systinet server.

### To import an archive or folder from an HP SOA Systinet server:

- 1 In the Policies page, do one of the following:
  - Click **Import Archive** to open the Select an Archive to Import dialog box, and then go to Step 2.
  - Click **Import Folder** to open the Select a Folder to Import dialog box, and then go to Step 3.
- 2 Enter the required parameters and browse for the archive you need, and then click **Open**.

The selected archive is imported to the Policies page.

3 Browse for the folder you need, and then click **OK**.

The selected folder is imported to the Policies page.

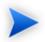

The Import Archive and Import Folder buttons load policies, assertions, and remote server information from the client distribution, created during the installation process in the folder *SOA\_HOME*.

The import of the client distribution will fail if the provided folder or archive does not follow the structure of the SOA Systinet 3.20 client distribution, which must include the bin, conf, data, extensions, and lib folders.

### **Removing Policies**

### To remove a policy:

• Highlight the policy in the Policies page, and then click Delete.

### **Updating Policies**

You can use Systinet Plug-In for Eclipse to update local policies against policies on an SOA Systinet server.

### To update policies:

- 1 Make sure the SOA Systinet server is running.
- 2 Click Update.

The local version of the policy is updated to reflect the version on the HP SOA Systinet server.

### **Customizing Validation Handlers**

Systinet Plug-In for Eclipse includes a set of validation handlers, contained in the standard Policy Manager extension. Custom validation handlers can be included in the Systinet Plug-In for Eclipse by adding the appropriate extensions.

### To add extensions to Systinet Plug-In for Eclipse:

From the menu, select **Window** → **Preferences**.

The Preferences dialog box opens.

- 2 In the tree view of the Preferences dialog box, expand **HP SOA Systinet→Policy Validation→PM Extensions**.
- 3 Click Add.

The Select an Extension dialog box opens.

4 Browse for the . jar file you require, and then click **Open**.

The extension is now visible in the PM Extensions page.

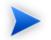

You must restart Systinet Plug-In for Eclipse for your changes to take effect.

# Ad Hoc Validation

Ad hoc validation is the unscheduled validation of documents against policies.

Ad hoc validation is described the following sections:

- Running Ad Hoc Validation on page 32
- Viewing Ad Hoc Validation Results on page 33
- Revalidating a Document on page 35
- Exporting Reports on page 36
- Setting Report Style on page 36

### Running Ad Hoc Validation

### To run ad hoc validation on a single resource:

Right-click a document in Project Explorer to open its context menu, and then scroll over **Check Policy Compliance**.

A list of available policies is displayed.

2 Select the policy you want to validate the document against.

The validation runs and the result is shown in the Validation Result tab.

For details, see Viewing Ad Hoc Validation Results on page 33.

### To run ad hoc validation using multiple resources or policies:

 Right-click a document in Project Explorer to open its context menu, and then scroll over Check Policy Compliance.

A list of available policies is displayed.

2 Select More Validation Options.

The Edit Configuration and Launch dialog box opens, as shown in Edit Configuration and Launch on page 46.

3 To add documents, do one of the following:

- Click Add File to browse and select documents from your Eclipse project.
- Click Add External File to browse and select documents from your file system.
- Click Add External Folder to browse and select all documents in a folder in your file system.
- Click Add URL to enter the endpoint URL of a remote document.
- 4 In the Technical Policies field, click **Add** to select from a list of available policies to use in the validation.
- 5 Click **Run**.

The validation runs and the result is shown in the Validation Result tab.

For details, see Viewing Ad Hoc Validation Results on page 33.

### Viewing Ad Hoc Validation Results

When validation completes, the Validation Result view displays the results. For each result, you can view a detailed HTML report. You can also view a summary report for all validation results.

The default report style is similar to that of Policy Manager validation reports. For information about setting report styles, see Setting Report Style on page 36.

### To view a validation report:

• Right-click a validation result in the Validation Result tab to open its context menu, and then select Q View Detail.

An HTML report opens, as shown in Figure 3, "Validation Report".

**Figure 3. Validation Report** 

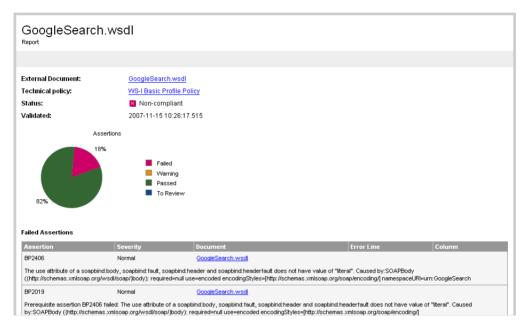

If you have more than one validation result, you can view a summary report of all the validation results.

To view a summary report, click the <sup>(1)</sup> Summary Report button on the Validation Result tab.

The Summary Report view opens, as shown in Figure 4, "Summary Report".

### **Figure 4. Summary Report**

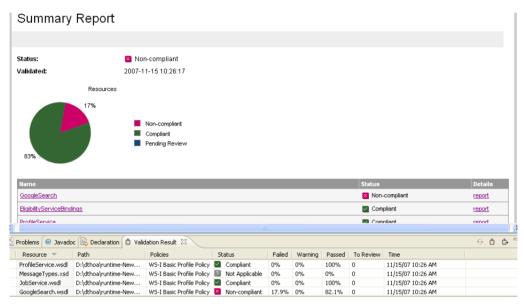

To view the detailed report of a document in the summary, click the **report** hyper link in the Details column.

You can set a resource in the results view to be automatically validated. Right-click the resource to open its context menu, and select **Set as Automatic Validation**. The resource is re-validated against the set of automatic policies for the project and added to the custom list of project resources to be validated. For details, see Setting Up Automatic Validation on page 37.

### **Revalidating a Document**

If recent changes have been made to a document, you can revalidate that document.

To revalidate a document:

• Select a result in the Validation Result tab, and click 5 Revalidate.

The document is revalidated against the selected policies.

### **Exporting Reports**

You can export the report to your file system.

To export a validation report:

- Select a result in the Validation Result tab, and then click Deports.
- Browse for the location to which you want to save the report, and click **OK**.

Both detail and summary reports are saved.

### Setting Report Style

Included with Systinet Plug-In for Eclipse is the Policy Manager detail report stylesheet. If you want to change the stylesheeet, you can select from a pure text style or XML format.

### To change the style of ad hoc validation reports:

From the menu, select **Window** → **Preferences**.

The Preferences dialog box opens.

The Policy Validation page opens. For details, see Policy Validation on page 48.

- 3 In the Validation Result Format pane, select one of the following options:
  - **Text Format**, then go to Step 5.
  - XML Format, then go to Step 4.
- 4 In the Stylesheet pane, select one of the following options:
  - Associate with default stylesheet.
  - Custom stylesheet, then browse for the stylesheet you need.

5 Click **OK** to produce the report in the selected format.

## **Automatic Validation**

Systinet Plug-In for Eclipse enables the automatic validation of documents while you work on them.

After you set up automatic validation, you can see annotations to your document that change in real time.

Automatic validation is described in the following sections:

- Setting Up Automatic Validation on page 37
- Disabling Spell Checker on page 40
- Assertion Details on page 40

### Setting Up Automatic Validation

To enable automatic validation, you must set it up for a project.

### To enable automatic validation:

- 1 Do one of the following:
  - Right-click the project in Project Explorer to open its context menu, and select Configure Automatic Validation  $\rightarrow$ Set Project to be Automatically Validated.
  - Right-click the project in Project Explorer to open its context menu, and select Properties.

In the tree menu, select Automatic Validation.

The Properties for [*Project Name*] dialog box opens showing the Automatic Validation options. For details, see Properties for [Project Name] on page 49.

- 2 Select Set Project to be Automatically Validated if it is not already set.
- 3 In the List of Policies pane, click **Add** and select the policies you need. Click **OK**.
- 4 In the List of Resources pane, select one of the following:

- **Default (Entire Project)**, then go to Step 6.
- **Custom**, then go to Step 5.
- 5 Select any of the following:
  - Add

To add a folder from your project.

• Exclude

To exclude individual files from the selected folder.

• Remove

To remove the folder from the list.

- 6 In the Filtered By pane, do any of the following:
  - Click **Add** to add a file extension.
  - Click **Remove** to remove a file extension from the list.

7 Click **OK** to confirm automatic validation settings.

The validation runs and the results are displayed in the Automatic Validation Results view, as shown in Figure 5, "Automatic Validation Results".

**Figure 5. Automatic Validation Results** 

| <pre><?xml version</pre></pre>                                                                                                    | -#1.0#25                                                                                                    |                                                                                                    |                                                                                                    |                                                                                                    |                                                                         |
|----------------------------------------------------------------------------------------------------|----------------------------------------------------------------------------------------------------|----------------------------------------------------------------------------------------------------|----------------------------------------------------------------------------------------------------|----------------------------------------------------------------------------------------------------|-------------------------------------------------------------------------|
| <td>n="1.0"2&gt;</td> <td></td> <td></td> <td></td> <td><u></u></td>                                                                                                    | n="1.0"2>                                                                                                    |                                                                                                    |                                                                                                    |                                                                                                    | <u></u>                                                                 |
| zi MSDL de                                                                                                    | scription of the                                                                                                    | Google Net                                                                                                    | ) àPTe                                                                                                    |                                                                                                    |                                                                         |
|                                                                                                    |                                                                                                    | -                                                                                                    | elease. All interfac                                                                                                    | ee are eub                                                                                                    | ect to                                                                  |
|                                                                                                    | -                                                                                                    |                                                                                                    | : APIs. Please see t                                                                                                    | -                                                                                                    |                                                                         |
|                                                                                                    |                                                                                                    |                                                                                                    | t was detected that 'soapenc: Ar                                                                                                    |                                                                                                    |                                                                         |
| //schemas.xmlsoa<br>'GoogleSearch.ws                                                                                                    | ap.org/soap/encoding/', but<br>idl (schema[1])'. If this is the                                                                                                  | components fro<br>e incorrect name                                                                                                    | m this namespace are not refer<br>space, perhaps the prefix of 'so<br>te 'import' tag should be added i                                                                                                    | enceable from scho<br>papenc:Array' need                                                                                                    | ema document<br>Is to be                                                |
|                                                                                                    | name="GoogleSear                                                                                                    | ch"                                                                                                    |                                                                                                    |                                                                                                    |                                                                         |
|                                                                                                    | targetNamespace=                                                                                                    |                                                                                                    | leSearch"                                                                                                    |                                                                                                    |                                                                         |
|                                                                                                    | xmlns:typens="ur                                                                                                    | -                                                                                                    |                                                                                                    |                                                                                                    |                                                                         |
|                                                                                                    |                                                                                                    | -                                                                                                    | org/2001/XMLSchema"                                                                                                    |                                                                                                    |                                                                         |
|                                                                                                    |                                                                                                    |                                                                                                    | s.xmlsoap.org/wsdl/s                                                                                                    | soap/"                                                                                                    |                                                                         |
|                                                                                                    |                                                                                                    |                                                                                                    | emas.xmlsoap.org/soa                                                                                                    |                                                                                                    | ( <del>1</del>                                                          |
|                                                                                                    |                                                                                                    |                                                                                                    | s.xmlsoap.org/wsdl/'                                                                                                    |                                                                                                    |                                                                         |
|                                                                                                    | xmlns="http://sc                                                                                                    |                                                                                                    |                                                                                                    |                                                                                                    |                                                                         |
|                                                                                                    |                                                                                                    |                                                                                                    |                                                                                                    |                                                                                                    |                                                                         |
| <types></types>                                                                                                    |                                                                                                    |                                                                                                    | nts, directory cates                                                                                                    |                                                                                                    |                                                                         |
| <xsd:sch< td=""><td>targetNamespa</td><td>ce="urn:Go</td><td>rg/2001/XMLSchema"<br/>bogleSearch"&gt;</td><td>,</td><td></td></xsd:sch<>                                                                                                    | targetNamespa                                                                                                    | ce="urn:Go                                                                                                    | rg/2001/XMLSchema"<br>bogleSearch">                                                                                                    | ,                                                                                                    |                                                                         |
| <xsd:sch< td=""><td>targetNamespa<br/>omplexType name="</td><td>ce="urn:Go</td><td>rg/2001/XMLSchema"<br/>bogleSearch"&gt;</td><td></td><td></td></xsd:sch<>                                                                                                    | targetNamespa<br>omplexType name="                                                                                                    | ce="urn:Go                                                                                                    | rg/2001/XMLSchema"<br>bogleSearch">                                                                                                    |                                                                                                    |                                                                         |
| <xsd:sche< td=""><td>targetNamespa</td><td>ce="urn:Go<br/>GoogleSear</td><td>rg/2001/XMLSchema"<br/>bogleSearch"&gt;</td><td></td><td>×</td></xsd:sche<>                                                                                                    | targetNamespa                                                                                                    | ce="urn:Go<br>GoogleSear                                                                                                    | rg/2001/XMLSchema"<br>bogleSearch">                                                                                                    |                                                                                                    | ×                                                                       |
| <xsd:sch< td=""><td>targetNamespa<br/>omplexType name="</td><td>ce="urn:Go</td><td>rg/2001/XMLSchema"<br/>bogleSearch"&gt;</td><td></td><td>×</td></xsd:sch<>                                                                                                    | targetNamespa<br>omplexType name="                                                                                                    | ce="urn:Go                                                                                                    | rg/2001/XMLSchema"<br>bogleSearch">                                                                                                    |                                                                                                    | ×                                                                       |
| <xsd:sch< td=""><td>targetNamespa<br/>omplexType name="</td><td>ce="urn:Go<br/>GoogleSear</td><td>rg/2001/XMLSchema"<br/>bogleSearch"&gt;<br/>tchResult"&gt;</td><td></td><td>×<br/>×<br/>†∰∓</td></xsd:sch<>                                                                                                    | targetNamespa<br>omplexType name="                                                                                                    | ce="urn:Go<br>GoogleSear                                                                                                    | rg/2001/XMLSchema"<br>bogleSearch"><br>tchResult">                                                                                                    |                                                                                                    | ×<br>×<br>†∰∓                                                           |
| <xsd:sche<br><xsd:co< td=""><td>targetNamespa<br/>omplexType name="<br/>output<br/>Javadoc 😥 Declaration</td><td>ce="urn:Go<br/>GoogleSean</td><td>rg/2001/XMLSchema"<br/>bogleSearch"&gt;<br/>tchResult"&gt;</td><td></td><td></td></xsd:co<></xsd:sche<br>                                                                                                    | targetNamespa<br>omplexType name="<br>output<br>Javadoc 😥 Declaration                                                                                            | ce="urn:Go<br>GoogleSean                                                                                                    | rg/2001/XMLSchema"<br>bogleSearch"><br>tchResult">                                                                                                    |                                                                                                    |                                                                         |
| <xsd:sche<br><xsd:co< td=""><td>targetNamespa<br/>omplexType name="<br/>output<br/>Javadoc 😥 Declaration</td><td>ce="urn:Go<br/>GoogleSean</td><td>rg/2001/XMLSchema"<br/>bogleSearch"&gt;<br/>tchResult"&gt;</td><td>Location</td><td></td></xsd:co<></xsd:sche<br>                                                                                                    | targetNamespa<br>omplexType name="<br>output<br>Javadoc 😥 Declaration                                                                                            | ce="urn:Go<br>GoogleSean                                                                                                    | rg/2001/XMLSchema"<br>bogleSearch"><br>tchResult">                                                                                                    | Location                                                                                                    |                                                                         |
| xsd:sche<br><xsd:cod<br>/ ved<br/>Problems &amp; @<br/>rrors, 0 warnings, 0 in<br/>Description</xsd:cod<br>                                                                                                    | targetNamespa<br>omplexType name="<br>output<br>Javadoc 😥 Declaration                                                                                            | ce="urn:Go<br>GoogleSean<br>Ü<br>Ü Validation R                                                                                          | rg/2001/XMLSchema"<br>bogleSearch"><br>cchResult"><br>Result                                                                                                    |                                                                                                    | ×<br>><br>**<br>*                                                       |
| <xsd:sche<br><xsd:col<br>Problems 83 @<br/>rrors, 0 warnings, 0 in<br/>Description<br/>1 E Errors (9 items)</xsd:col<br></xsd:sche<br>                                                                                                    | targetNamespa<br>omplexType name="<br>output<br>Javadoc 😥 Declaration                                                                                            | ce="urn:Go<br>GoogleSean<br>Un<br>Un<br>Validation P<br>Resource                                                                         | rg/2001/XMLSchema"<br>bogleSearch"><br>cchResult"><br>Result<br>Path                                                                                                    |                                                                                                    |                                                                         |
| <xsd:sche<br><xsd:sche<br><vsd:<br><vsd:<br><vsd:<br><vsd:<br><vsd:<br><vsd:<br><vsd:<br><vsd:<br><vsd:<br><vsd:<br><vsd:<br><vsd:<br><vsd:<br><vsd:<br><vsd:<br><vsd:<br><vsd:<br><vsd:<br><vsd:<br><vsd:<br><vsd:<br><vsd:<br><vsd:<br><vsd:<br><vsd:<br><ssd:<br><ssd:<br>&lt;</ssd:<br></ssd:<br></vsd:<br></vsd:<br></vsd:<br></vsd:<br></vsd:<br></vsd:<br></vsd:<br></vsd:<br></vsd:<br></vsd:<br></vsd:<br></vsd:<br></vsd:<br></vsd:<br></vsd:<br></vsd:<br></vsd:<br></vsd:<br></vsd:<br></vsd:<br></vsd:<br></vsd:<br></vsd:<br></vsd:<br></vsd:<br></xsd:sche<br></xsd:sche<br> | targetNamespa                                                                                                    | ce="urn:Go<br>GoogleSean<br>Unit<br>Validation F<br>Resource<br>GoogleSear                                                               | rg/2001/XMLSchema"<br>bogleSearch"><br>cchResult"><br>Result<br>Path                                                                                                    | Location                                                                                                    | × □ □                                                                   |
| <xsd:sche<br><xsd:sche<br><xsd:c<br>&lt; Problems &amp; @<br/>problems &amp; @<br/>pros, 0 warnings, 0 in<br/>Description   If: Errors (9 items)<br/>&amp; A wsdi:type:<br/>&amp; An Array de</xsd:c<br></xsd:sche<br></xsd:sche<br>                                                                                                    | targetNamespa<br>omplexType name="<br>Javadoc 😥 Declaration<br>fos<br>s element contained a data                                                                 | ce="urn:Go<br>GoogleSean<br>Ull<br>Validation F<br>Resource<br>GoogleSear<br>GoogleSear                                                  | rg/2001/XMLSchema"<br>pogleSearch"><br>cchResult"><br>Result<br>Path<br>Sample WS Project/resources<br>Sample WS Project/resources                                                                                                    | Location line 1                                                                                                    | ×<br>→<br>↓<br>↓<br>↓<br>↓<br>↓<br>↓<br>↓<br>↓<br>↓<br>↓<br>↓<br>↓<br>↓ |
| A wsdi: sche<br><xsdi: sche<br="">Problems &amp; @<br/>rrors, 0 warnings, 0 in<br/>Description  Image: Sche and Sche and Sc</xsdi:>                                                                                                    | tar getNamespa<br>omplexType name="<br>Javadoc 😥 Declaration<br>fos<br>s element contained a data<br>claration uses - restricts or                               | ce="urn:Go<br>GoogleSean<br>W Validation F<br>Resource<br>GoogleSear<br>GoogleSear<br>org.eclipse                                        | rg/2001/XMLSchema"<br>pogleSearch"><br>cchResult"><br>Result<br>Path<br>Sample WS Project/resources<br>Sample WS Project/resources                                                                                                    | Location Iine 1<br>line 1                                                                                                    | ×<br>→                                                                  |
| A wsd:type A wsd:type A wsd:type A ray de Preequisite                                                                                                    | tar getNamespa<br>omplexType name="<br>Javadoc 😥 Declaration<br>fos<br>s element contained a data<br>claration uses - restricts or i<br>SAXParseException: Conte | ce="urn:Go<br>GoogleSean<br>United Validation F<br>Resource<br>GoogleSear<br>GoogleSear<br>GoogleSear                                    | cg/2001/XMLSchema"<br>bogleSearch"><br>cchResult"><br>Result<br>Path<br>Sample WS Project/resources<br>Sample WS Project/resources<br>Sample WS Project/resources                                                                        | Location Inne 1<br>line 1<br>line 1                                                                                                    | ×<br>→<br>×<br>×<br>×                                                   |
| A waditype:<br>A waditype:<br>A waditype:<br>A waditype:<br>A waditype:<br>A waditype:<br>A waditype:<br>A mArray de<br>Org.ml.sax<br>Prerequisite<br>Prerequisite<br>Prereq<br>Prerequisite<br>Prerequisite<br>P                                                                                                    | LargetNameapa                                                                                                    | Ce="urn:Go<br>GoogleSean<br>Walidation F<br>Resource<br>GoogleSear<br>GoogleSear<br>GoogleSear<br>GoogleSear                             | rg/2001/XMLSchema"<br>bogleSearch"><br>cchResult"><br>cchResult"><br>Result<br>Path<br>Sample WS Project/resources<br>Sample WS Project/resources<br>Sample WS Project/resources                                                         | Location Location International International Internationa |                                                                         |
| A wadi type:                                                                                                    | LargetNamespa                                                                                                    | Ce="urn:Go<br>GoogleSean<br>Walidation F<br>Resource<br>GoogleSear<br>GoogleSear<br>GoogleSear<br>GoogleSear<br>GoogleSear<br>GoogleSear | pogleSearch"><br>cohResult"><br>Result<br>Path<br>Sample WS Project/resources<br>Sample WS Project/resources<br>Sample WS Project/resources<br>Sample WS Project/resources<br>Sample WS Project/resources<br>Sample WS Project/resources | Location Inne 1<br>line 1<br>line 1<br>line 1<br>line 1<br>line 1                                                                                                    |                                                                         |

After automatic validation has been set up, you have the option to include or exclude documents for validation.

### To include or exclude documents:

1 Right-click the document in Project Explorer to open its context menu.

- 2 Select **Configure Automatic Validation**, and do one of the following:
  - Select Exclude from Validation Path to remove the document from the validation process.
  - Select Include in Validation Path to add the document to the validation process.

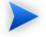

You can also add resources to the custom list from the Validation Results view. For details, see Viewing Ad Hoc Validation Results on page 33.

## **Disabling Spell Checker**

In Eclipse 3.2 (or higher), the spell checker annotates documents that are open in the main view. The spell checker annotations can obscure Systinet Plug-In for Eclipse automatic validation annotations. You should disable the Eclipse spell checker.

### To disable the Eclipse spell checker:

From the menu, select **Window** → **Preferences**.

The Preferences dialog box opens.

- 3 Deselect Enable spell checking and click OK.

### **Assertion Details**

You can view additional details about assertions that were violated. Systinet Plug-In for Eclipse can create a special tooltip describing the assertion, with HTML links to assertion description web pages.

### To view an assertion description:

• Right-click one of the errors listed in the Problems view to open its context menu, and then click **View Assertion Description**.

A tooltip opens with the assertion description and a link to available online resources about the assertion.

# 6 Generating Service Clients

Systinet Plug-In integrates with existing Eclipse Web Tools Platform (WTP) functionality, enabling you to create a client stub from resources in the repository.

### To generate a service client stub:

Perform a repository search to locate the resource you want to use for client generation.

For details, see Searching the Repository on page 17.

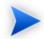

For consumer use cases search for Consumable services at the Production lifecycle stage.

<sup>2</sup> In the Repository Search Results view, right-click the Operation or SOAP Service to use for client generation, and select **Generate Service Client**.

If the Environment preference is set to Always Ask, you are prompted to select from the available endpoint options, otherwise any endpoint uses the default setting. For details, see Setting the Environment on page 64.

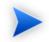

Generating a client uses the WSDL associated with SOAP Service or Operation.

The Web Service Client dialog opens.

| Geweb Service Client                                                |                                                                                             |        |
|---------------------------------------------------------------------|---------------------------------------------------------------------------------------------|--------|
| Web Services<br>Review your Web service options and make any necess | sary changes before proceeding to the next page.                                            |        |
| Service definition: http://localhost:8180/soa/platform              | n/restSecure/location/bank/BankAccountService3317.wsdl                                      | Browse |
| Client type: Java Proxy                                             |                                                                                             | ~      |
| Assemble client                                                     | Configuration:<br>Server:<br>Web service runtime: Apache Axis<br>Client project: Mike's DWP |        |
| 0                                                                   | < Back Next > Finish                                                                        | Cancel |

3 Use the Web Service Client dialog to select your project and environment settings.

For details, see the WTP documentation at the following location:

http://help.eclipse.org/help33/topic/org.eclipse.jst.ws.axis.ui.doc.user/tasks/tsampappa.html

The WTP plug-in looks for a Dynamic Web Project and warns you if there is no such project available. It is possible to ignore the warning and select a plain Java project instead.

Click **Client Project** and select the project you require.

The WTP plug-in uses the provided WSDL to generate source code stubs for the service client.

Use the Package Explorer to access the generated code.

# 7 Generating Service Skeletons

Systinet Plug-In for Eclipse integrates with existing Eclipse Web Tools Platform (WTP) functionality, enabling you to create a skeleton stub from resources in the repository.

### To generate a service skeleton stub:

Perform a repository search to locate the resource you want to use for skeleton generation.

For details, see Searching the Repository on page 17.

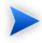

For provider use cases search for services at early lifecycle stages, such as *Initial* or *Development*.

<sup>2</sup> In the Repository Search Results view, right-click the SOAP Service or Operation to use for client generation, and select **Generate Service Skeleton**.

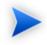

Generating a skeleton against a SOAP Service or Operation uses the WSDL associated with it.

The Web Service dialog opens.

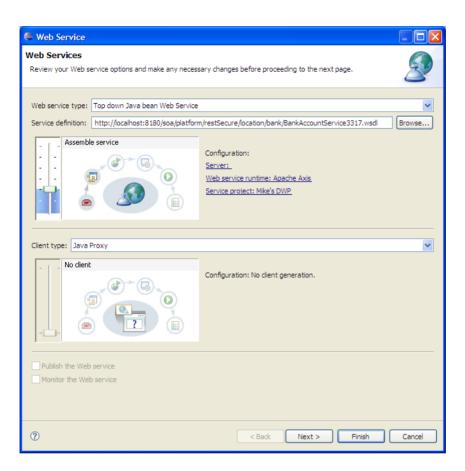

3 Use the Web Service dialog to select your project and environment settings.

For details, see the WTP documentation at the following location:

http://help.eclipse.org/help33/topic/org.eclipse.jst.ws.axis.ui.doc.user/tasks/tsklwsdla.html

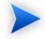

The WTP plug-in requires a Dynamic Web Project for skeleton generation.

The WTP plug-in uses the provided WSDL to generate source code stubs for the service skeleton. Use the Package Explorer to access the generated code.

# A Dialog Boxes

Each Systinet Plug-In for Eclipse input dialog is described in the following sections:

- Edit Configuration and Launch on page 46 Run ad hoc validation on several documents and policies at the same time.
- Policy Validation on page 48 Set preferences for your report style.
- Properties for [Project Name] on page 49 Set up automatic validation for your project.

# Edit Configuration and Launch

Run ad hoc validation on several documents and policies at the same time:

| Validate More Policies                                                                                                    | ×                                                             |
|----------------------------------------------------------------------------------------------------|---------------------------------------------------------------|
| Edit configuration and launch.<br>ist of policies must be specified.                                                                                                 |                                                               |
| Name:<br>kalidate More Policies  Main Sources List of resources for validation  C:Workbench (systmet-workbench (workspace)(Test Reports (ops_response))ity.rptdesign | Add Resource                                                  |
|                                                                                                    | Add External File<br>Add External Folder<br>Add URL<br>Remove |
| Add resources in sub-folders                                                                                                    |                                                               |
| <ul> <li>Technical Policies</li> <li>List of policies for these resources</li> </ul>                                                                                 |                                                               |
|                                                                                                    | Add<br>Remove                                                 |
| Filtered By:                                                                                                    |                                                               |
| ".xml<br>"wsd<br>".xsd                                                                                                    | Add<br>Remove                                                 |
| <b>k</b>                                                                                                    | Apply Revert                                                  |
| Ø                                                                                                    | Run Close                                                     |

| Parameter           | Definition                                                         |
|---------------------|--------------------------------------------------------------------|
| Name                | The name you want to use for the validation check.                 |
| Sources             | The list of resources you want to use for validation.              |
| Add Resource        | Browse and select documents from your Eclipse project.             |
| Add External File   | Browse and select documents from your file system.                 |
| Add External Folder | Browse and select all documents in a folder in your file system.   |
| Add URL             | Enter an endpoint URL of a remote document.                        |
| Remove              | Remove previously selected documents.                              |
| Technical Policies  | The list of technical policies associated with the resources.      |
| Add                 | Select from a list of available policies to use in the validation. |

| Parameter   | Definition                                           |
|-------------|------------------------------------------------------|
| Remove      | Remove previously selected policies.                 |
| Filtered By | Filter available documents or policies by file type. |
| Add         | Add a specific file type.                            |
| Remove      | Remove a previously selected file type.              |
| Apply       | Apply the current configuration.                     |
| Revert      | Restore the previous configuration.                  |
| Run         | Start validation.                                    |
| Close       | Close the dialog box without launching validation.   |

# Policy Validation

Set preferences for your report style:

| Preferences                                                                                                    |                          |         |
|----------------------------------------------------------------------------------------------------|--------------------------|---------|
| type filter text                                                                                                    | Policy Validation        | ⇔ - ⇔ - |
| B) General Connectivity C) Help HP SOA Systent Policy Validation Policy Validation HP SOA Systent C) HP SOA Systent Finstall/pdate D) Java PA Plug-in Development Report Design C Server S) SQL Development C) Team Validation C) Validation C) Web Services C) XDodet | Validation Result Format | Browse  |
| 0                                                                                                    | OK                       | Cancel  |

| Parameter                   | Definition                                                                  |
|-----------------------------|-----------------------------------------------------------------------------|
| Validation Result<br>Format | Choose whether you want the validation results to be in Text or XML format. |
| Stylesheet                  | Choose whether to use the default or a custom stylesheet.                   |
| Browse                      | Browse for and select a custom stylesheet.                                  |
| Validation Result<br>Limit  | Specify the maximum number of returned results.                             |
| Filtered By                 | Filter available stylesheets by file type.                                  |
| Add                         | Add a specific file type.                                                   |
| Remove                      | Remove a previously selected file type.                                     |
| ОК                          | Save your preferences.                                                      |
| Cancel                      | Exit without saving your preferences.                                       |

# Properties for [Project Name]

Set up automatic validation for your project.

| type filter text                                                                                                    | Automatic Validation                   | ⇔ • ⇔ •                  |
|----------------------------------------------------------------------------------------------------|----------------------------------------|--------------------------|
| Resource<br>Automatic Validation<br>Builders                                                                                                    | Set project automatically validated    |                          |
| Java Build Path                                                                                                    | List of policies :                     |                          |
| <ul> <li>Bava Code Style</li> <li>Java Compiler</li> <li>Java Editor</li> <li>Javadoc Location</li> <li>Project References</li> <li>Refactoring History</li> </ul> |                                        | Add<br>Remove            |
| Run/Debug Settings                                                                                                    | List of resources :                    |                          |
|                                                                                                    | ⊙ Default (Entire project)<br>○ Custom |                          |
|                                                                                                    |                                        | Add<br>Exclude<br>Remove |
|                                                                                                    | Filtered By:                           |                          |
|                                                                                                    | *.xml<br>*.xsd<br>*.wsd                | Add<br>Remove            |
| 0                                                                                                    | ОК                                     | Cancel                   |

| Parameter         | Definition                                                                                             |
|-------------------|----------------------------------------------------------------------------------------------------|
| List of Policies  | Available policies for use in validation.                                                              |
| Add               | Browse for and select the policies you need.                                                           |
| Remove            | Remove previously selected policies.                                                                   |
| List of Resources | Choose whether you want to use resources in the entire project (default) or create a custom selection. |
| Add               | Add custom resources.                                                                                  |
| Exclude           | Exclude specific files from the selected resource.                                                     |
| Remove            | Remove previously selected resources.                                                                  |
| Filtered By       | List of associated file types.                                                                         |
| Add               | Add a specific file type to the filter.                                                                |
| Remove            | Remove a previously selected file type from the filter.                                                |
| ОК                | Save your settings.                                                                                    |
| Cancel            | Exit without saving your settings.                                                                     |

## **Repository Search**

The property parameters available in the Repository Search dialog vary depending on the artifact. The artifacts available and their properties also vary according to your customization and configuration.

For details about customizing Systinet Plug-In for Eclipse, see Appendix C, Configuring Systinet Plug-In for Eclipse.

This section describes the default parameters for the default artifact types in the following sections:

- Repository Search: Application on page 51
- Repository Search: Business Service on page 52
- Repository Search: SOAP Service on page 52
- Repository Search: Operation on page 53

- Repository Search: WSDL on page 55
- Repository Search: BPEL on page 56
- Repository Search: SCA on page 58
- Repository Search: Business Process on page 60
- Repository Search: XML Schema on page 61

### **Repository Search: Application**

This section describes the default property search parameters for applications.

| Search           | arch 📴 File Search 🐺 Java Search 💖 Plug-in Search |
|------------------|---------------------------------------------------|
| Properties       |                                                   |
| Name             |                                                   |
|                  |                                                   |
| Description      | ×                                                 |
| Consumable only  |                                                   |
| Alias            | · · · · · · · · · · · · · · · · · · ·             |
| Version          |                                                   |
| Scope            | ⊖ Organize Result                                 |
| Artifact Type:   | Application Show parent artifact(s                |
| Lifecycle Stage: |                                                   |
|                  |                                                   |
| Customize        | Search Cance                                      |

| Properties      | Description                                               |
|-----------------|-----------------------------------------------------------|
| Name            | Name of the application.                                  |
| Description     | Description of the application.                           |
| Consumable Only | Select to restrict the search to consumable applications. |
| Alias           | Alias for the application.                                |

| Properties | Description     |
|------------|-----------------|
| Version    | Version number. |

## Repository Search: Business Service

This section describes the default property search parameters for business services.

| Search           |                                                   |
|------------------|---------------------------------------------------|
| 🔍 Repository Se  | arch 📝 File Search 🐶 Java Search 💖 Plug-in Search |
| Properties       |                                                   |
| Name             |                                                   |
| Description      | ×                                                 |
| Consumable only  |                                                   |
| Version          | Y                                                 |
| Keyword          |                                                   |
|                  |                                                   |
| Scope            | Organize Result                                   |
| Artifact Type:   | Business Service Show parent artifact(s)          |
| Lifecycle Stage: | <any></any>                                       |
|                  |                                                   |
|                  |                                                   |
| ? Customize      | Search Cancel                                     |

| Properties      | Description                                                    |
|-----------------|----------------------------------------------------------------|
| Name            | Name of the business service.                                  |
| Description     | Description of the business service.                           |
| Consumable Only | Select to restrict the search to consumable business services. |
| Version         | Version number.                                                |
| Keyword         | Any keywords assigned to the business service.                 |

## Repository Search: SOAP Service

This section describes the default property search parameters for SOAP services.

| Search           |             |                                            | X |
|------------------|-------------|--------------------------------------------|---|
| Q Repository Se  | arch 🛒      | File Search 🕺 Java Search 💖 Plug-in Search |   |
| Properties       |             |                                            |   |
| Name             |             | ×                                          |   |
| Description      |             | ×                                          |   |
| Consumable only  |             |                                            |   |
| Version          |             | ×                                          |   |
| WSDL Service Na  | mespace     | ×                                          |   |
| Scope            |             | Organize Result                            |   |
| Artifact Type:   | SOAP Ser    | vice Show parent artifact(s)               |   |
| Lifecycle Stage: | <any></any> |                                            |   |
|                  |             |                                            | - |
| ? Customize      | ]           | Search                                     |   |

| Properties                | Description                                                |
|---------------------------|------------------------------------------------------------|
| Name                      | Name of the SOAP service.                                  |
| Description               | Description of the SOAP Service.                           |
| Consumable Only           | Select to restrict the search to consumable SOAP services. |
| Version                   | Version number.                                            |
| WSDL Service<br>Namespace | Service namespace defined in the associated WSDL.          |

# Repository Search: Operation

This section describes the default property search parameters for Operations.

| 🖨 Search           |                                                |
|--------------------|------------------------------------------------|
| Q Repository Searc | h 📝 File Search 🖓 Java Search 💖 Plug-in Search |
| Properties         |                                                |
| Name               |                                                |
| Description        | ×                                              |
| Fault types        | <b>~</b>                                       |
| Consumable only    |                                                |
| Operation name     | <b>~</b>                                       |
| Output types       | ~                                              |
| Port type          | ×                                              |
| Target Namespace   | ▼                                              |
| Input types        | ×                                              |
| Scope              | Organize Result                                |
| Artifact Type: Op  | peration Show parent artifact(s)               |
| Lifecycle Stage:   | ✓                                              |
|                    | <u>, у</u>                                     |
| ⑦ Customize        | Search Cancel                                  |

| Properties       | Description                                               |
|------------------|-----------------------------------------------------------|
| Name             | Name of the operation.                                    |
| Description      | Description of the operation.                             |
| Fault Types      | XSD fault types defined for the operation.                |
| Consumable Only  | Select to restrict the search to consumable operations.   |
| Operation Name   | Operation name defined by the associated WSDL.            |
| Output Types     | XSD output types defined for the operation.               |
| Port Type        | Set of related operations defined by the associated WSDL. |
| Target Namespace | Namespace defined by the associated WSDL.                 |
| Input Types      | XSD input types defined for the operation.                |

# Repository Search: WSDL

This section describes the default property search parameters for WSDLs.

| Q Repository Search                | arch 👰 Java Search 🂖 Plug-in Search     |
|------------------------------------|-----------------------------------------|
| Properties                         | arch 🦷 😽 Java Search 🛛 😽 Piug-in Search |
| Name                               | ×                                       |
| Description                        |                                         |
| Last Revision                      |                                         |
|                                    |                                         |
| Consumable only                    |                                         |
| Data length                        | ×                                       |
| Checksum                           | ×                                       |
| Cached only                        |                                         |
| Date of last synchronization check | <b>~</b>                                |
| Target Namespace                   | ×                                       |
| Content type                       | ~                                       |
| Location                           | ~                                       |
| Synchronization status             |                                         |
| Version                            | ~                                       |
| File name                          |                                         |
| Scope                              | Organize Result                         |
| Artifact Type: WSDL                | Show parent artifact(s)                 |
| Lifecycle Stage:                   | ▼                                       |
|                                    |                                         |
| ?) Customize                       | Search Cancel                           |

| Properties  | Description                                               |
|-------------|-----------------------------------------------------------|
| Name        | Name of the WSDL.                                         |
| Description | Description of the WSDL.                                  |
| Location    | Server folder where the WSDL is stored in the repository. |
| Consumable  | Select to restrict the search to consumable WSDLs.        |

| Properties | Description     |
|------------|-----------------|
| Version    | Version number. |

# Repository Search: BPEL

This section describes the default property search parameters for BPELs.

| 😡 Search                           |                      |                         |
|------------------------------------|----------------------|-------------------------|
| 🔍 Repository Search 💷 File Se      | arch 県 Java Search 🏅 | Plug-in Search          |
| Properties                         |                      |                         |
| Name                               |                      | ~                       |
| Description                        |                      | *                       |
| Last Revision                      |                      | ~                       |
| Consumable only                    |                      |                         |
| Data length                        |                      | ~                       |
| Cached only                        |                      |                         |
| Checksum                           |                      | ~                       |
| Query Language                     |                      | ▼                       |
| Date of last synchronization check |                      | ~                       |
| Target Namespace                   |                      | ~                       |
| Content type                       |                      | ~                       |
| Location                           |                      | <b>~</b>                |
| Synchronization status             |                      | <b>~</b>                |
| Suppress Join Failure only         |                      |                         |
| Expression Language                |                      | ~                       |
| Version                            |                      | ~                       |
| Exit on Standard Fault only        |                      |                         |
| File name                          |                      | ~                       |
| Failure Impact                     | <any></any>          | ~                       |
| Scope                              |                      | Organize Result         |
| Artifact Type: BPEL                | ~                    | Show parent artifact(s) |
| Lifecycle Stage: <any></any>       | ~                    |                         |
|                                    | )(                   |                         |
| - <b>—</b>                         |                      |                         |
| ? Customize                        |                      | Search Cancel           |

| Properties     | Description                                                   |  |
|----------------|---------------------------------------------------------------|--|
| Name           | Name of the BPEL.                                             |  |
| Description    | Description of the BPEL.                                      |  |
| Query Language | Query language used in the selection of nodes for assignment. |  |

| Properties             | Description                                               |
|------------------------|-----------------------------------------------------------|
| Target Namespace       | Namespace defined in the BPEL.                            |
| Expression<br>Language | Language defining expressions in the BPEL.                |
| Location               | Server folder where the BPEL is stored in the repository. |
| Keyword                | Search term identifying the BPEL.                         |
| Failure Impact         | Select an impact level from the drop-down list.           |
| Consumable             | Select to restrict the search to consumable WSDLs.        |
| Version                | Version number.                                           |

# Repository Search: SCA

This section describes the default property search parameters for SCAs.

| 🖾 Search                           |                                     | ×                             |
|------------------------------------|-------------------------------------|-------------------------------|
| Q Repository Search 🛒 File Sea     | arch 県 Java Search 💖 Plug-in Search |                               |
| Properties                         |                                     |                               |
| Name                               |                                     | ~                             |
| Description                        |                                     | ~                             |
| Last Revision                      |                                     | ~                             |
| Synchronization status             |                                     | ~                             |
| Data length                        |                                     | *                             |
| Version                            |                                     | *                             |
| Cached only                        |                                     |                               |
| Checksum                           |                                     | ~                             |
| SCA Name                           |                                     | ~                             |
| Date of last synchronization check |                                     | <ul><li>✓</li></ul>           |
| Target Namespace                   |                                     | ~                             |
| Location                           |                                     | ~                             |
| Content type                       |                                     | <ul><li>✓</li><li>✓</li></ul> |
| File name                          |                                     | *                             |
| SCA Type                           | <any></any>                         | ~                             |
| Scope                              | Organize Result                     |                               |
| Artifact Type: SCA                 | Show parent artifac                 | t(s)                          |
| Lifecycle Stage:                   | *                                   |                               |
|                                    |                                     |                               |
|                                    |                                     |                               |
| ? Customize                        | Search Car                          | ncel                          |

| Properties       | Description                                              |
|------------------|----------------------------------------------------------|
| Name             | Name of the SCA.                                         |
| Description      | Description of the SCA.                                  |
| Location         | Server folder where the SCA is stored in the repository. |
| SCA Type         | The type of the attached SCA file.                       |
| Version          | Version number.                                          |
| Target Namespace | Namespace defined in the SCA.                            |

# Repository Search: Business Process

This section describes the default property search parameters for business processes.

| Search           | arch 😡 File Search 😡 Java Search 💖 Plug-in Search |
|------------------|---------------------------------------------------|
| Properties       |                                                   |
| Name             | ×                                                 |
| Description      | ×                                                 |
| Last Revision    | ×                                                 |
| Consumable only  |                                                   |
| Version          | ×                                                 |
| Failure Impact   | <any></any>                                       |
| Scope            | Organize Result                                   |
| Artifact Type:   | Business Process  Show parent artifact(s)         |
| Lifecycle Stage: | <any></any>                                       |
| ? Customize      | Search                                            |

| Properties     | Description                                                     |  |
|----------------|-----------------------------------------------------------------|--|
| Name           | Name of the business process.                                   |  |
| Description    | Description of the business process.                            |  |
| Failure Impact | Select an impact level from the drop-down list.                 |  |
| Version        | Version number.                                                 |  |
| Consumable     | Select to restrict the search to consumable business processes. |  |

# Repository Search: XML Schema

This section describes the default property search parameters for XML schemas.

| Search                                                 | arch 😡 Java Search 🂖 Plug-in Search     |
|--------------------------------------------------------|-----------------------------------------|
| Properties                                             | and y save scared by high scared        |
| Name                                                   | ~                                       |
| Description                                            | <b>~</b>                                |
| Last Revision                                          |                                         |
| Synchronization status                                 | <b></b>                                 |
| Consumable only                                        |                                         |
| Data length                                            | •                                       |
| Version                                                | <b>~</b>                                |
| Cached only                                            |                                         |
| Checksum                                               | • • • • • • • • • • • • • • • • • • •   |
| Date of last synchronization check                     |                                         |
| Target Namespace                                       | <b>~</b>                                |
| Location                                               | ~                                       |
| Content type                                           | ×                                       |
| File name                                              | <b>~</b>                                |
| Scope<br>Artifact Type: XML Schema<br>Lifecycle Stage: | Organize Result Show parent artifact(s) |
| ?) Customize                                           | Search Cancel                           |

| Properties  | Description                                                 |  |
|-------------|-------------------------------------------------------------|--|
| Name        | Name of the XML Schema.                                     |  |
| Description | Description of the XML Schema.                              |  |
| Location    | Server folder where the schema is stored in the repository. |  |
| Consumable  | Select to restrict the search to consumable XMLs.           |  |

| Properties       | Description                          |  |
|------------------|--------------------------------------|--|
| Version          | Version number.                      |  |
| Target Namespace | Namespace defined in the XML Schema. |  |

# **B** Preferences

Systinet Plug-In for Eclipse contains a set of preferences determining its interaction with SOA Systinet. These settings are prompted for when required, but they can also be changed from the **Tools** $\rightarrow$ **Options** menu.

These settings are described in the following sections:

• Setting the Server on page 63

Specify the installation of SOA Systinet to integrate with.

• Setting the Environment on page 64

Specify the environment categorization to use when obtaining endpoints.

• Setting Synchronization on page 66

Specify whether to automatically synchronize local resources with the equivalent resources in SOA Systinet.

## Setting the Server

The develop services in conjunction with SOA Systinet you must set the credentials for the server you are working with.

#### To set the SOA Systinet server:

From the menu, select **Window** → **Preferences**.

The Preferences dialog box opens.

2 In the tree view of the Preferences dialog box, select HP SOA Systinet.

The HP SOA Systinet page opens, as shown in Figure 6, "HP SOA Systinet Page".

| Preferences                                                                                                    |                                                                                |                                                                                                    |                  |
|----------------------------------------------------------------------------------------------------|--------------------------------------------------------------------------------|----------------------------------------------------------------------------------------------------|------------------|
| type filter text                                                                                                    | HP SOA Sys                                                                     | HP SOA Systinet                                                                                               |                  |
| General General General General Generativity HPelp HP SOA Systinet Generativity HP soA Systinet Generativity HP soA Systinet Generativity Generativity Generativ | Server Inform<br>ServerU <u>R</u> L:<br><u>U</u> sername:<br><u>P</u> assword: | information for the plugin<br>mation<br>http://localhost:8080/soa<br>username<br>Save credentials<br>Validate | Restore Defaults |
| 0                                                                                                    |                                                                                |                                                                                                    | OK Cancel        |

Figure 6. HP SOA Systinet Page

- 3 Set the connection details for the SOA Systinet server. Optionally, save these credentials or use **Validate** to test the connection.
- 4 Click OK.

## Setting the Environment

SOA Systinet uses an Environment taxonomy to categorize endpoints enabling multiple endpoints for a single service without requiring modification of the WSDL definition.

This means that the WSDL itself does not define the environment specific endpoints that you may require for service development.

Systinet Plug-In contains an environment setting that allows you to define a default environment you are developing your services for in order to obtain the relevant endpoints associated with the service.

### To set the default environment:

From the menu, select **Window**→**Preferences**.

The Preferences dialog box opens.

2 In the tree view of the Preferences dialog box, select **HP SOA Systinet**→**Environment**.

The Environments page opens, as shown in Figure 7, "Environments Page".

**Figure 7. Environments Page** 

| Preferences                                                                                                    |                                               |                        |
|----------------------------------------------------------------------------------------------------|-----------------------------------------------|------------------------|
| type filter text                                                                                                    | Environments                                  | ← → ⇒ →                |
| <ul> <li>General</li> <li>Ant</li> <li>Connectivity</li> <li>Help</li> <li>HP SOA Systinet</li> <li>– Auto Synchronization</li> <li>– Environments</li> <li>B) Policy Validation</li> <li>B) Install/Update</li> <li>B) Internet</li> <li>B) A</li> <li>Plug-in Development</li> <li>B) Run/Debug</li> <li>B) Server</li> <li>B) Server</li> <li>B) Server</li> <li>B) Server</li> <li>B) Server</li> <li>B) Server</li> <li>B) SQL Development</li> <li>B) Team</li> <li>Validation</li> <li>Web and XML</li> <li>B) Web Services</li> <li>B) XDodet</li> </ul> | Use environment specific service endpoints: - | Restore Defaults Apply |
| 0                                                                                                    |                                               | OK Cancel              |

3 Set the default environment from the following options:

| Environment Option     | Description                                              |
|------------------------|----------------------------------------------------------|
| As originally uploaded | Use the WSDL without any environment specific endpoints. |

| Environment Option     | Description                                                                                                    |  |
|------------------------|----------------------------------------------------------------------------------------------------|--|
| Environment Categories | Use the endpoints for the service categorized as the selected environment. For example, Development or Testing. |  |
| Always Ask             | Prompt for environment selection whenever it is required.                                                       |  |

#### 4 Click OK.

# Setting Synchronization

Systinet Plug-In enables you to download resources from SOA Systinet. In addition, you can specify automatic synchronization between SOA Systinet resources and their local equivalents in your IDE project.

#### To set up automatic synchronization:

From the menu, select **Window**→**Preferences**.

The Preferences dialog box opens.

2 In the tree view of the Preferences dialog box, select HP SOA Systinet-Auto Synchronization.

The Auto Synchronization page opens, as shown in Figure 8, "Auto Synchronization Page".

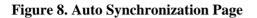

| Preferences                                                                                                    |                                                                                                    |                        |
|----------------------------------------------------------------------------------------------------|----------------------------------------------------------------------------------------------------|------------------------|
| type filter text                                                                                                    | Auto Synchronization                                                                                                    | ⇔ - ⇒ -                |
| <ul> <li>General</li> <li>Ant</li> <li>Connectivity</li> <li>Help</li> <li>HP SOA Systinet</li> <li>Auto Synchronization <ul> <li>Environments</li> <li>Policy Validation</li> </ul> </li> <li>Install/Update</li> <li>Internet</li> <li>Java</li> <li>JPA</li> <li>Plug-in Development</li> <li>Run/Debug</li> <li>Server</li> <li>Sol Development</li> <li>Team</li> <li>Validation</li> <li>Web and XML</li> <li>Web Services</li> <li>XDodet</li> </ul> | Auto Synchronization     Synchronization Schedule     Each time platform is started     Hourly     Each time project is opened | Restore Defaults Apply |
| 0                                                                                                    |                                                                                                    | OK Cancel              |

<sup>3</sup> To enable automatic synchronization, select **Auto Synchronization**, and select from the following synchronization options:

| Auto Synchronization<br>Option | Description                                                                                          |
|--------------------------------|----------------------------------------------------------------------------------------------------|
| Each Time Platform is Started  | Update local versions with newer versions from SOA Systinet whenever the SOA Systinet server starts. |
| Hourly                         | Update local versions with newer versions from SOA Systinet every hour.                              |
| Each Time Project is Opened    | Update local versions with newer versions from SOA Systinet whenever a project is opened.            |

4 Click **OK**.

# C Configuring Systinet Plug-In for Eclipse

Systinet Plug-In for Eclipse uses a configuration file at the following location in the SOA Systinet repository:

http://host:port/soa/platform/restSecure/location/hpsoa/client/search-configuration.xml

This file is a server specific configuration that all instances of Systinet Plug-In for Eclipse access to determine the format and content of repository search for that server.

When you first use Systinet Plug-In for Eclipse in your organization you must upload this configuration to the SOA Systinet server after you make any changes to reflect your requirements.

Systinet Plug-In for Eclipse contains a default configuration defined in the following file:

 $\texttt{ECLIPSE\_HOME/plugins/com.hp.systinet.tools.search.core\_3.2.0.vBUILDTIME/config/search-configuration.xml}$ 

### To change the Systinet Plug-In for Eclipse configuration and upload it to SOA Systinet:

- 1 Create a working copy of search-configuration.xml.
- 2 Open search-configuration.xml with a text editor.
- 3 Edit search-configuration.xml to reflect your requirements.

For details, see the following sections:

- Configuring Search and Detail Parameters on page 69
- Configuring Search Results on page 70
- Configuring Artifact Hierarchies on page 71
- Configuring Localization on page 72

4 In SOA Systinet use the **Upload Content** feature to store the configuration in the repository.

In the Upload Content page, specify the following location:

```
/hpsoa/client
```

For details, see "Uploading Service Infrastructure from Definition Documents" in the *HP SOA Systinet* User Guide.

## Configuring Search and Detail Parameters

The artifact types in Repository Search and the property parameters displayed in Repository Search and the Artifact Detail View are defined in the <details\_view> section of the configuration file.

For example, the application artifact is defined as follows:

```
<details_view>
<artifact_type localName="hpsoaApplicationArtifact">
<invisible_properties>
<property localName="lastRevision"/>
<property localName="revision"/>
<property localName="identifierBag"/>
<property localName="artifactType"/>
<property localName="categoryBag"/>
<property localName="categoryBag"/>
<property localName="criticality"/>
<property localName="criticality"/>
</invisible_properties>
</artifact_type>
....
</details_view>
```

### To configure the Repository Search:

- 1 Open search-configuration.xml with a text editor.
- 2 Do any of the following:
  - Add an artifact type to search by adding an <artifact\_type> segment using the localName of the artifact type.
  - Remove properties from the search parameters and detail view by adding a <property> in the <invisible\_properties> segment of an artifact, using the localName of the property.

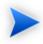

You can locate the localNames in your configuration at the following location:

http://host:port/soa/systinet/platform/restBasic/repository/sdm/sdmConfig.xml

3 Save search-configuration.xml.

## **Configuring Search Results**

The property parameters displayed for artifacts in the Repository Search Results view are defined in the <search\_result> section of the configuration file.

For example, the application artifact is defined as follows:

```
<search_result>
<artifact_type localName="hpsoaApplicationArtifact">
    <visible_properties>
        <property localName="name"/>
        <property localName="version"/>
        <property localName="productionStage"/>
        <property localName="description"/>
        </visible_properties>
        </artifact_type>
    ...
</search_result>
```

### To configure the Repository Search:

- 1 Open search-configuration.xml with a text editor.
- 2 Do any of the following:
  - Add an artifact type to search results by adding an <artifact\_type> segment using the localName of the artifact type.
  - Add properties to the results for an artifact type by adding a <property> in the <visible\_properties> segment of an artifact, using the localName of the property.

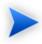

You can locate the localNames in your configuration at the following location:

http://host:port/soa/systinet/platform/restBasic/repository/sdm/sdmConfig.xml

3 Save search-configuration.xml.

## **Configuring Artifact Hierarchies**

Service artifacts in SOA Systinet form natural hierarchies. Repository Search locates the artifacts matching your search criteria, and if requested, any related artifacts specified in the hierarchical structure defined in the configuration.

For example, the default hierarchy is defined as follows:

You can add and modify hierarchies to match those relevant to your requirements.

### To configure the Repository Search hierarchies:

- 1 Open search-configuration.xml with a text editor.
- 2 Do any of the following:
  - Add a hierarchy by adding the top level <artifact> within the <hierarchical> segment, defined by its local name.
  - Add artifacts to hierarchies by adding <artifact> within a nested structure of an artifact hierarchy. Define the artifact with a local name and directional relationship properties.

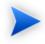

You can locate the localNames and property names in your configuration at the following location:

http://host:port/soa/systinet/platform/restBasic/repository/sdm/sdmConfig.xml

3 Save search-configuration.xml.

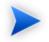

If you define multiple hierarchies, the first hierarchy defined takes precedence in the event of a conflict.

# Configuring Localization

Localized text can be configured in repository search for artifact names in the <artifact\_mapping> section of the configuration file.

For example, the application artifact is defined as follows in English, Spanish, and Vietnamese:

### To configure the localized text in Repository Search:

- 1 Open search-configuration.xml with a text editor.
- 2 Add a new mapping rule for localization to Repository Search by adding an <artifact\_type> segment using the localName of the artifact type.

Specify the text to be localized with a <custom\_name> specifying the text to be localized when the artifact type is rendered.

Add location specific text for an artifact type by adding a <custom\_name> to the artifact specifying the locale and the text to use in that location.

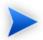

You can locate the localNames in your configuration at the following location:

http://host:port/soa/systinet/platform/restBasic/repository/sdm/sdmConfig.xml

3 Save search-configuration.xml.

# D Eclipse Plug-in Requirements

If you use a non-packaged version of Eclipse you may require a number of plug-ins.

The following sections list the plug-ins required by Systinet Plug-In for Eclipse for each supported version of Eclipse:

- Eclipse 3.2.x Plug-in Requirements on page 74
- Eclipse 3.3.x Plug-in Requirements on page 75
- Eclipse 3.4.x Plug-in Requirements on page 75

## Eclipse 3.2.x Plug-in Requirements

For Eclipse 3.2.x, Systinet Plug-In for Eclipse has dependencies on the following plug-ins:

• DTP SDK 0.9 (dtp-sdk\_0.9.1.zip)

http://www.eclipse.org/datatools/downloads.php

• EMF SDO Runtime 2.2.0 (emf-sdo-runtime-2.2.0.zip)

http://www.eclipse.org/modeling/emf/downloads/

• GEF Runtime 3.2 (GEF-runtime-3.2.zip)

http://archive.eclipse.org/tools/gef/downloads/drops/R-3.2-200606270816/

• WTP-R-1.5.0 (wtp-R-1.5.0-200606281455.zip)

http://www.eclipse.org/webtools/releases/1.5/

• XSD Runtime 2.2.0 (xsd-runtime-2.2.0.zip)

http://www.eclipse.org/modeling/mdt/downloads/?project=xsd

JEM-SDK-1.2 (JEM-SDK-1.2.zip)

http://download.eclipse.org/tools/ve/downloads/drops/R-1.2-200606280938/

Install these plug-ins before installing Systinet Plug-In for Eclipse.

## Eclipse 3.3.x Plug-in Requirements

For Eclipse 3.3.x, Systinet Plug-In for Eclipse has dependencies on the following plug-ins:

• DTP SDK 1.5 (dtp-sdk\_1.5.zip)

http://www.eclipse.org/datatools/downloads.php

• EMF SDO Runtime 2.3.0 (emf-sdo-runtime-2.3.0.zip)

http://www.eclipse.org/modeling/emf/downloads/

• GEF Runtime 3.3 (GEF-runtime-3.3.zip)

http://archive.eclipse.org/tools/gef/downloads/drops/R-3.3-200706281000/index.php

• WTP 2.0 (wtp-R-2.0-200706260303.zip)

http://www.eclipse.org/webtools/releases/2.0/

• XSD Runtime 2.3 (xsd-runtime-2.3.1.zip)

http://www.eclipse.org/modeling/mdt/downloads/?project=xsd

Install these plug-ins before installing Systinet Plug-In for Eclipse.

## Eclipse 3.4.x Plug-in Requirements

For Eclipse 3.4.x, Systinet Plug-In for Eclipse has dependencies on the following plug-ins:

• DTP SDK 1.6 (dtp-sdk\_1.6.0.zip)

http://www.eclipse.org/datatools/downloads.php

- EMF SDO Runtime 2.4.0 (emf-runtime-2.4.0.zip, sdo-runtime-2.4.0.zip) http://www.eclipse.org/modeling/emf/downloads/
- GEF Runtime 3.4 (GEF-runtime-3.4.0.zip)

http://archive.eclipse.org/tools/gef/downloads/drops/

• WTP 3.0 (wtp-R-3.0-20080616152118a.zip)

http://www.eclipse.org/webtools/

• XSD Runtime 2.4.0 (xsd-runtime-2.4.0.zip)

http://www.eclipse.org/modeling/mdt/downloads/?project=xsd

Install these plug-ins before installing Systinet Plug-In for Eclipse.